# **finance.vote**

**Christopher Smith, Nick Almond, Naved Ali**

**Apr 27, 2022**

# **CONTENTS:**

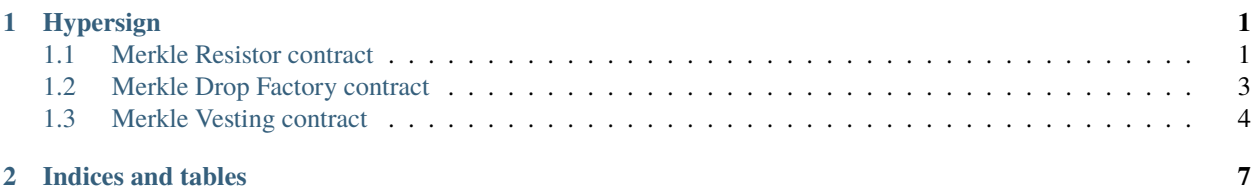

#### **CHAPTER**

### **ONE**

## **HYPERSIGN**

#### <span id="page-4-0"></span>**Contents**

- *[Hypersign](#page-4-0)*
	- **–** *[Merkle Resistor contract](#page-4-1)*
	- **–** *[Merkle Drop Factory contract](#page-6-0)*
	- **–** *[Merkle Vesting contract](#page-7-0)*

# <span id="page-4-1"></span>**1.1 Merkle Resistor contract**

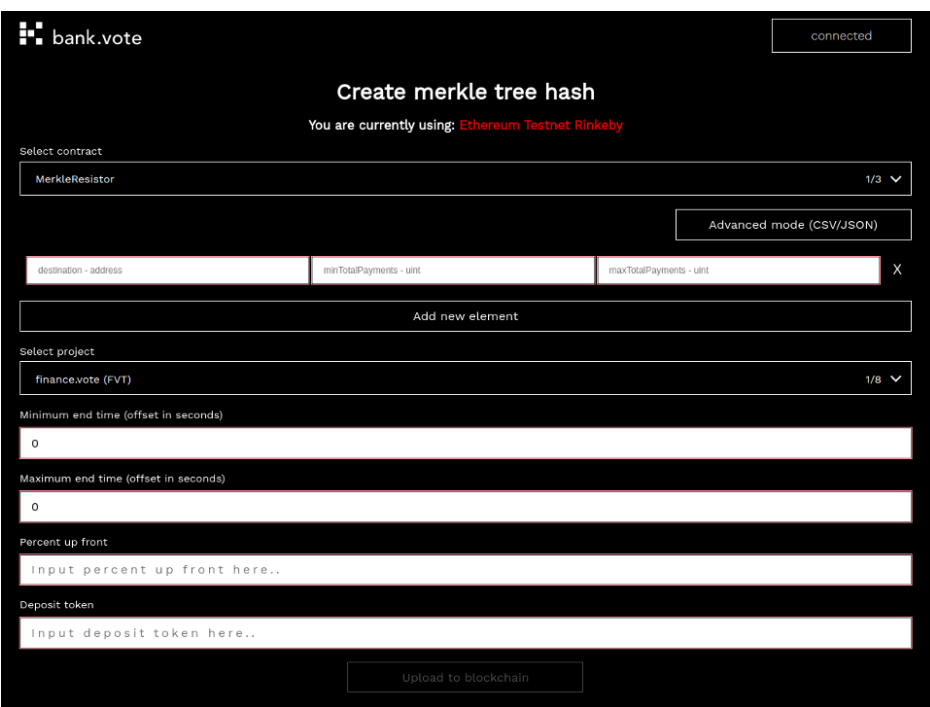

#### 1. **Inputs**:

- destination wallet address,
- minTotalPayments minimum total payments in wei

• maxTotalPayments - max total payments in wei

To add new input row use "Add new element button"

To change basic inputs to advance mode please use "Advance mode" button

- 2. **Select project** available: (finance vote, Cudos, Totem, BUMP, Hypersign Identity, Lepricon, Metis, Olyseum
- 3. **Minimum end time** (offset in seconds): minimum end time, offset in seconds of vesting schedule
- 4. **Maximum end time** (offset in seconds): max end time, offset in seconds of vesting schedule
- 5. **Percent up front**: percent of vested coins that will be withdrawn after initialization
- 6. **Deposit token**: deposit token contract address

If form will be valid please press "Upload to blockchain" button

- 7. Creating the url with query params to prefill the form:
	- 1. const part /#/admin/add-merkle-root
	- 2. formType type of form. In this case resistor
	- 3. projectType type of project. Available project ids:
		- Finance.vote fyt
		- Cudos cudos
		- Totem totm
		- BUMP bump
		- Hypersign Identity hid
		- Lepricon 13p,
		- Metis metis,
		- Olyseum oly
	- 4. minEndTime minimum end time, offset in seconds of vesting schedule
	- 5. maxEndTime max end time, offset in seconds of vesting schedule
	- 6. pctUpFront percent of vested coins that will be withdrawn after initialization
	- 7. depositToken deposit token contract addresss
	- 8. merkleItems array of objects to inputs as JSON string. More details in first point "Inputs".

Path Example:

```
.../#/admin/add-merkle-root?formType=resistor&projectType=fvt&minEndTime=8000&
˓→maxEndTime=8400&pctUpFront=20&depositToken=0xa86256627d66c40163ADb33274610f4b881b0D45&
˓→merkleItems=[{"destination":"0x1969d467a6c2999889ddb068c0c4fa0b5e3fe3dc",
˓→"minTotalPayments":"10000000000","maxTotalPayments":"500000000000"},{"destination":
\rightarrow"0x614dc59f2319E4B05002640478f35544bBc0e2Cf", "minTotalPayments":"10000000000",
˓→"maxTotalPayments":"500000000000"},{"destination":
˓→"0xe4Cd56f91Bc79cC610AEfB1bE92b07BB5b6F2e30","minTotalPayments":"10000000000",
˓→"maxTotalPayments":"500000000000"}]
```
# <span id="page-6-0"></span>**1.2 Merkle Drop Factory contract**

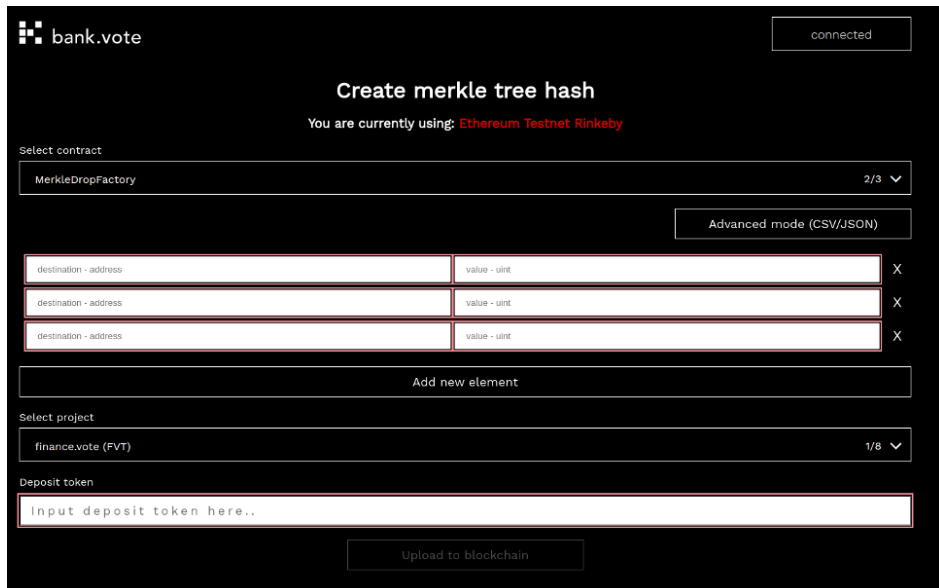

#### 1. **Inputs**:

- destination wallet address,
- value max amount of tokens in wei that wallet can receive

To add new input row please use "Add new element" button To change basic inputs to advance mode please use "Advance mode" button

- 2. **Select project** available: (finance vote, Cudos, Totem, BUMP, Hypersign Identity, Lepricon, Metis, Olyseum)
- 3. **Deposit token**: deposit token contract address

If form will be valid please press "Upload to blockchain" button

- 4. Creating the url with query params to prefill the form:
- 1. const part /#/admin/add-merkle-root
- 2. formType type of form. In this case drop
- 3. projectType type of project. Available project ids:
	- Finance.vote fvt
	- Cudos cudos
	- Totem totm
	- BUMP bump
	- Hypersign Identity hid
	- Lepricon 13p,
- Metis id: metis,
- Olyseum id: oly
- 4. depositToken deposit token contract address
- 5. merkleItems array of objects to inputs as JSON string. More details in first point "Inputs".

Path Example:

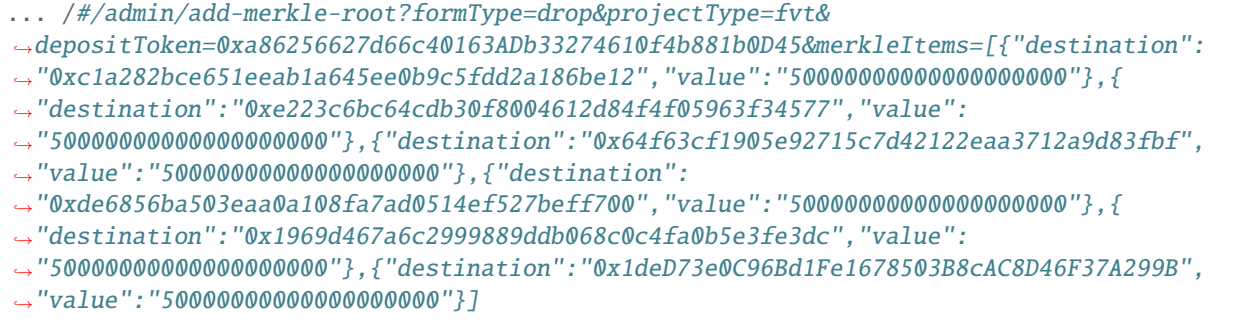

### <span id="page-7-0"></span>**1.3 Merkle Vesting contract**

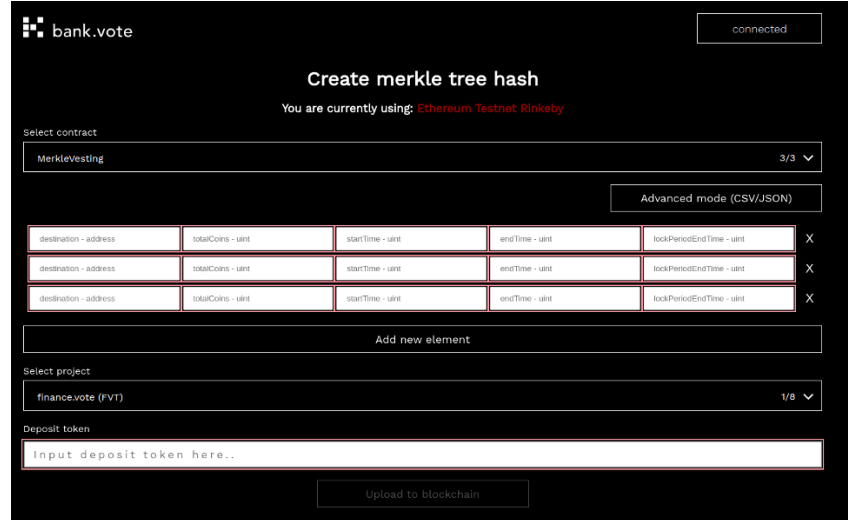

#### 1. **Inputs**:

- destination wallet address
- totalCoins max amount of tokens in wei that wallet can receive
- startTime timestamp vesting period start,
- endTime timestamp vesting period end,
- lockPerionEndTime timestamp lock period end time

To add new input row use "Add new element" button To change basic inputs to advance mode please use "Advance mode" button

- 2. **Select project** available: (finance vote, Cudos, Totem, BUMP, Hypersign Identity, Lepricon, Metis, Olyseum)
- 3. **Deposit token**: deposit token contract address

If form will be valid please press "Upload to blockchain" button

- 4. Creating the url with query params to prefill the form:
- 1. const part /#/admin/add-merkle-root
- 2. formType type of form. In this case vesting
- 3. projectType type of project. Available project ids:
	- Finance.vote fvt
	- Cudos cudos
	- Totem totm
	- BUMP bump
	- Hypersign Identity hid
	- Lepricon 13p,
	- Metis id: metis,
	- Olyseum id: oly
- 4. depositToken deposit token contract address
- 5. merkleItems array of objects to inputs as JSON string. More details in first point "Inputs".

Path Example:

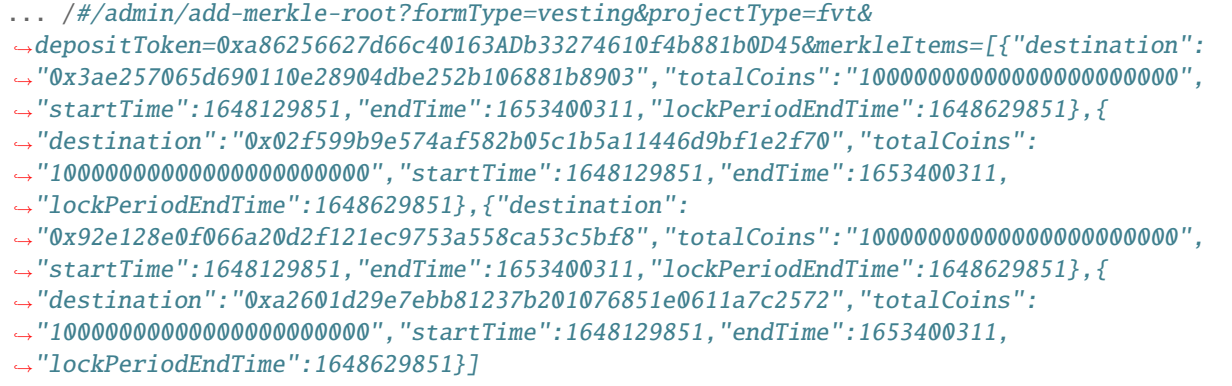

### **CHAPTER**

**TWO**

# **INDICES AND TABLES**

- <span id="page-10-0"></span>• genindex
- modindex
- search